Hier geht es weiter:

# Einstellungen

Sie haben zum ersten Mal eine Netzwerkverbindung hergestellt. Möchten Sie nach PCs, Geräten und Inhalten in diesem suchen und automatisch eine Verbindung mit Geräten wie Druckern und Fernsehern herstellen?

Ja

Für Heim- oder Arbeitsnetzwerke

Nein Für öffentliche Netzwerke

﴿ إِمِي

Wenn man sein Netzwerk konfiguriert sollte man immer auf "Heim- und Arbeitsplatznetzwerke" klicken.

Dann geht es weiter.

# Einstellungen

PC und Apps aktualisieren

Gerätetreiber, Apps und Infos für neue Geräte automatisch abrufen

Ein

Meine Apps automatisch aktualisieren

Ein

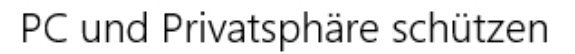

SmartScreen-Onlinedienste verwenden, um den PC vor schädlichen Inhalten in Websites, die von Windows Store-Apps u Explorer geladen werden, sowie vor schädlichen Downloads zu schützen

Ein

"Do Not Track"-Anforderung (nicht nachverfolgen) an Websites senden, die ich mit Internet Explorer besuche Ein

ہلی

Zurück

Hier kann man noch die Einstellungen lassen wie sie sind. Es macht Sinn die Gerätetreiber zu aktualisieren usw.

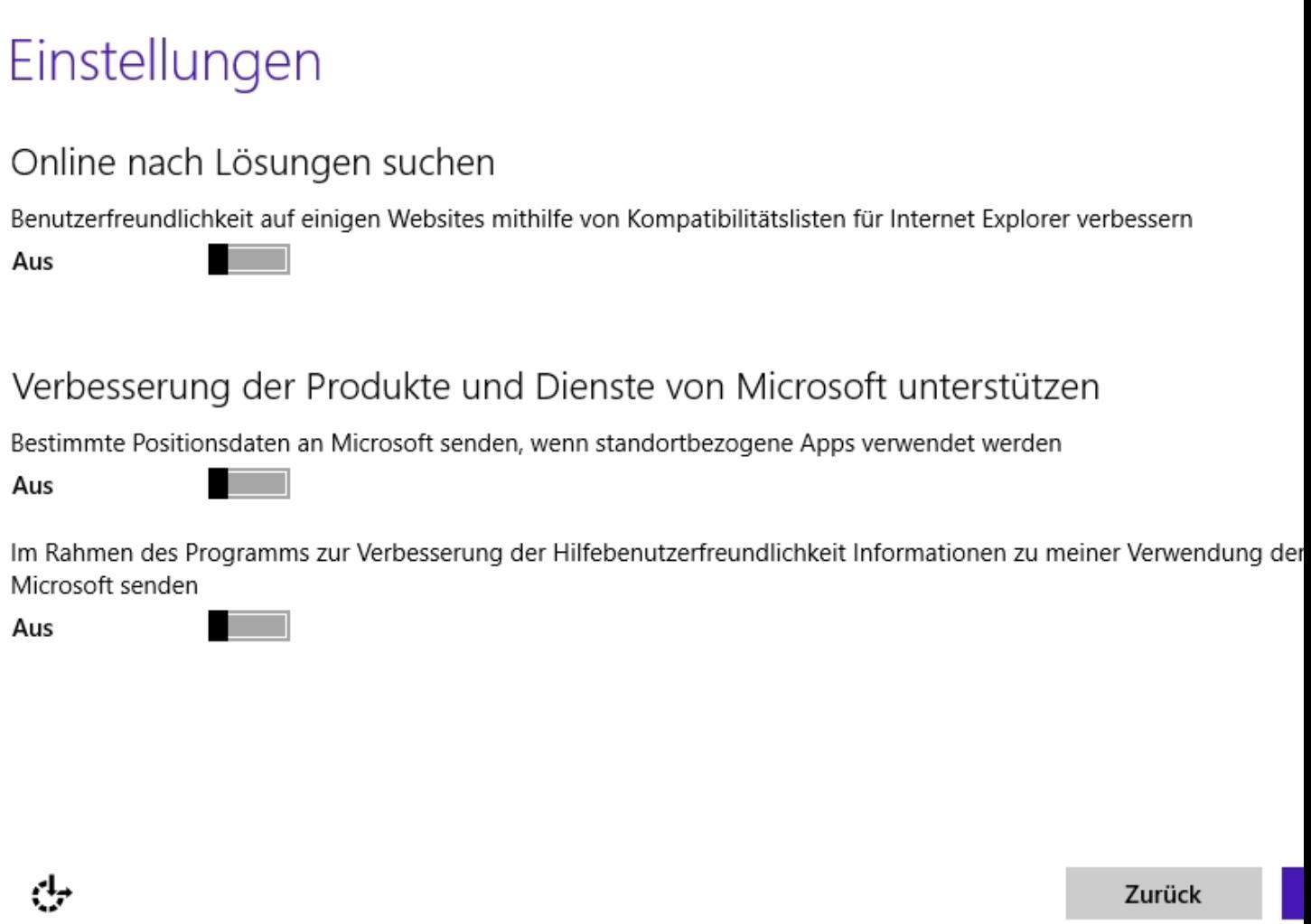

An dieser Stelle habe ich "Online nach Lösungen suchen" ausgeschaltet, da die Lösungsvorschläge von Microsoft eh` nichts helfen (eigene jahrelange leidvolle Erfahrung, meine persönliche Meinung)

Verbesserung der Produkte und Dienste von Microsoft ? Natürlich ist es gut wenn Microsoft seine Produkte verbessert,

aber nicht auf Kosten meiner Privatsphäre.

und den letzte Punkt auch abhaken ;-)

--------------

Infos mit Microsoft und anderen Diensten teilen

**Contract Contract** 

Bing verwenden, um in Windows Search Suchvorschläge und Webergebnisse zu erhalten, und Microsoft die Verwendun Suchverlaufs, Standorts und anderer Infos zur Personalisierung der Suche erlauben.

Aus Seitenvorhersage in Internet Explorer verwenden, um Seiten vorabzuladen (mein Browserverlauf wird an Microsoft gese Aus Apps die Verwendung meines Namen und meines Profilbilds gestatten Aus man i Apps die Verwendung der Werbungs-ID für App-übergreifende Erlebnisse erlauben Aus m.

Windows und Apps das Anfordern meines Standorts von der Plattform für Windows-Position erlauben

Aus

Informationen an den Microsoft Active Protection Service senden, wenn Windows Defender aktiviert ist, um den Schutz Schadsoftware zu verbessern

Aus

Zurück

Hier habe ich an dieser Stelle ALLES ausgeschaltet, da Microsoft sonst alle Daten gesendet

werden, Was suche ich gerade, welche Anwendung öffnet gerade welche Datei etc. Wer will das ?

Ich nicht...

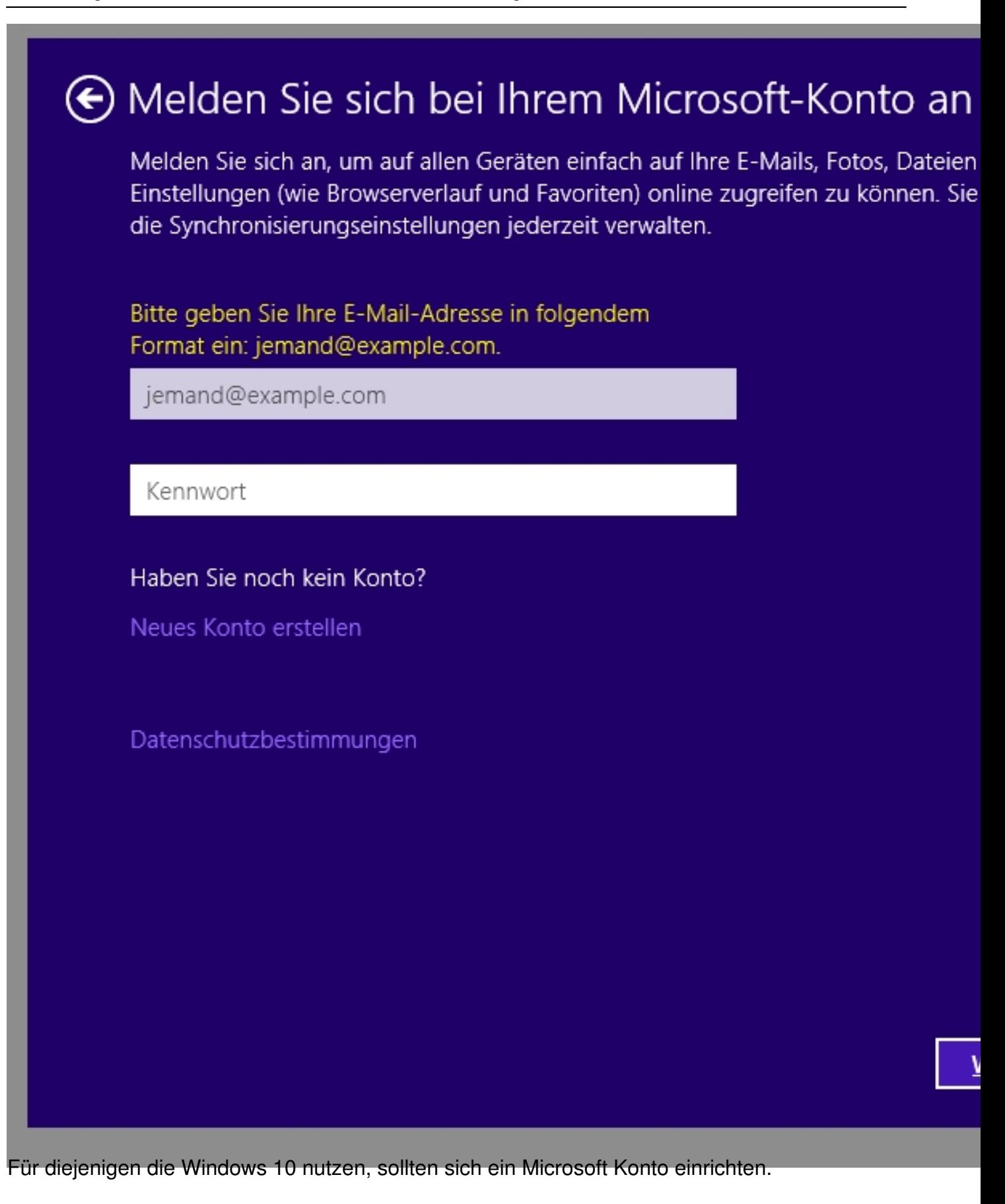

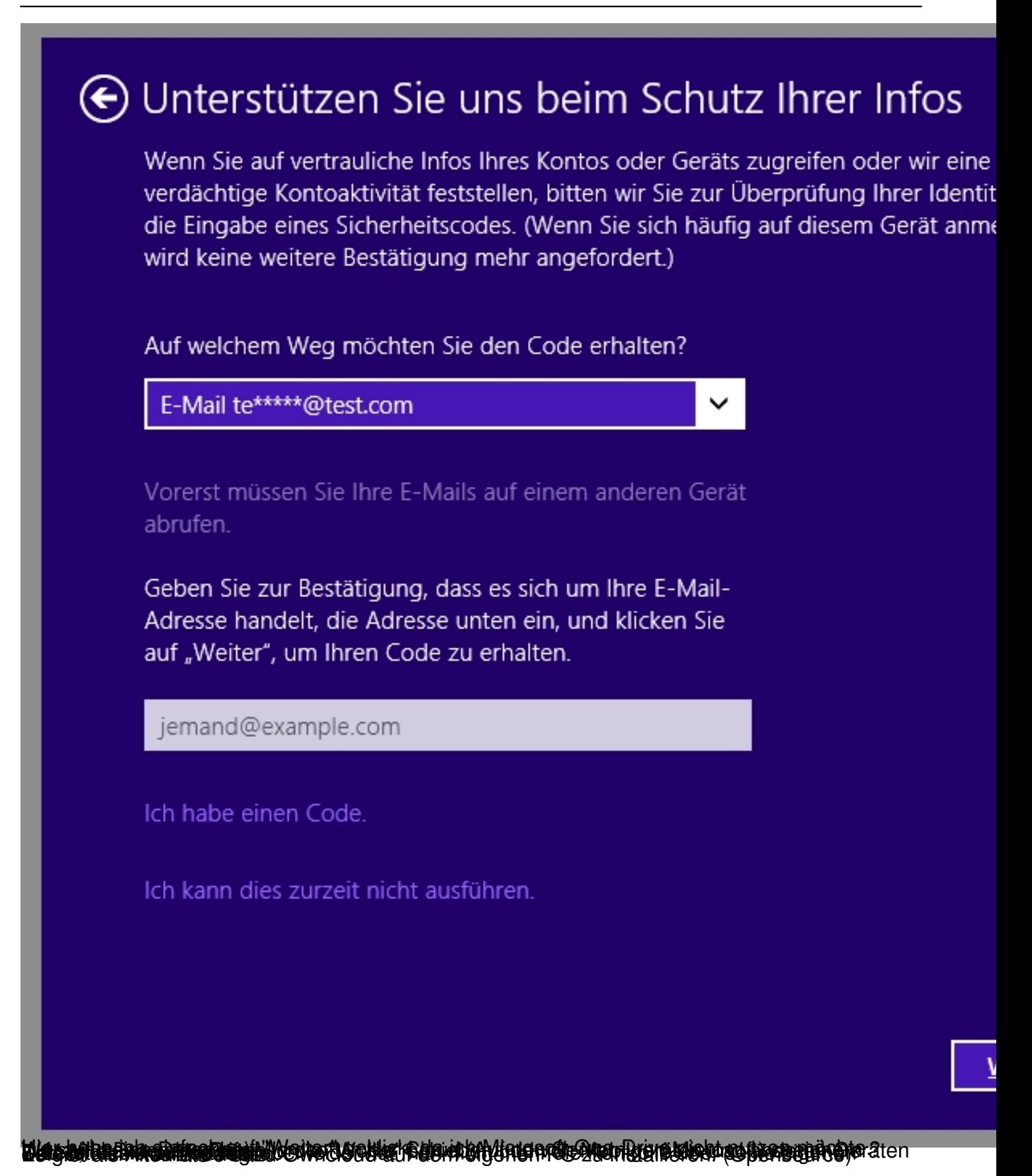

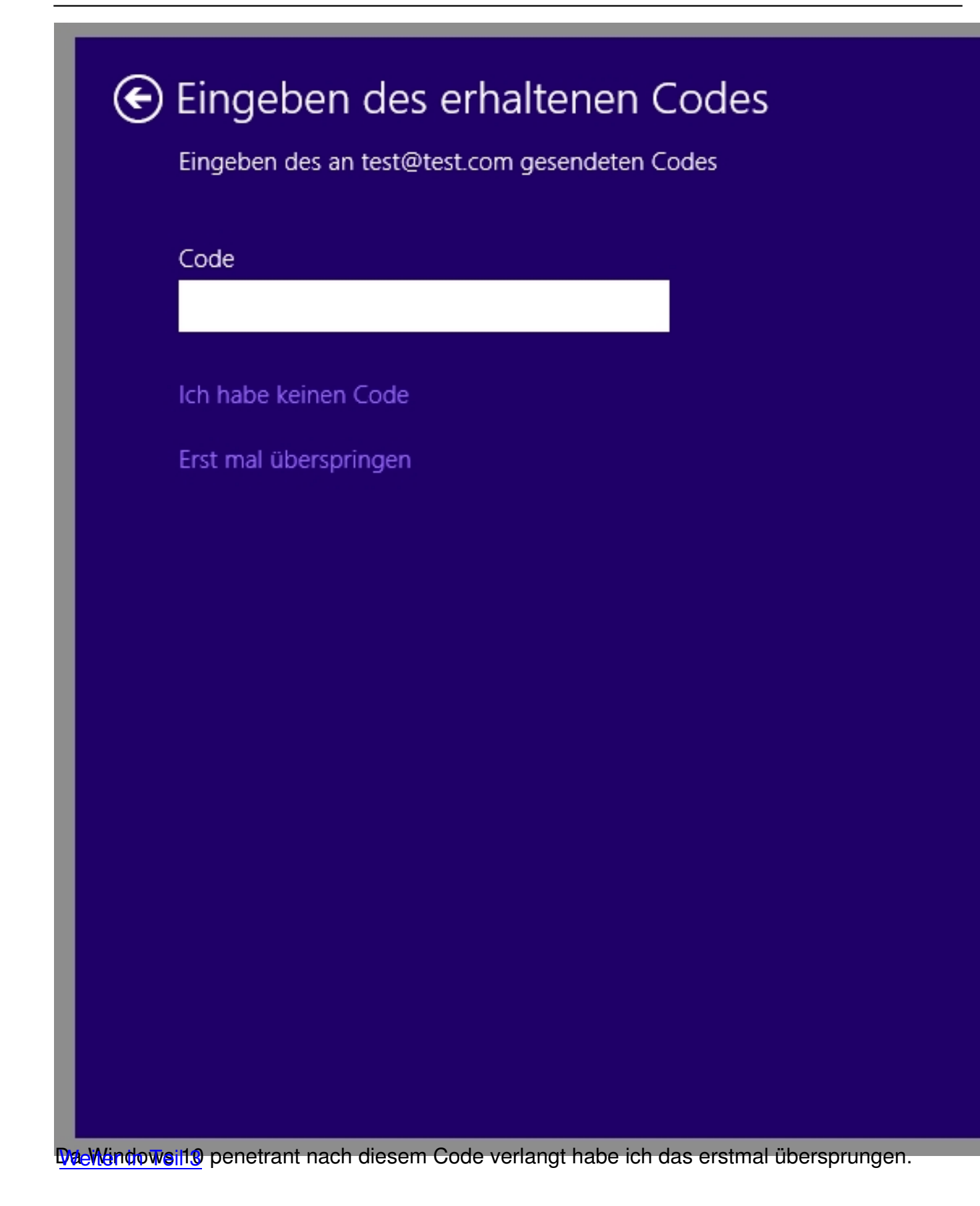

We